## Polar

2495 GstarCAD MY /KW April 14, 2022 [Workflow](https://kb.gstarcad.com.my/category/workflow/118/) 0 1054

Polar tracking is used to display temporary alignment paths defined by the polar angles you specify, while you are creating or modifying objects. You can set the angle base (**ANGBASE**)direction in the Drawing Units dialog box.

Alignment paths and tooltips will be displayed when you move the cursor near the polar angles. To draw your object, you can use the alignment path and tooltip. To find, where a polar alignment path intersects another object, polar tracking with Intersection and Apparent Intersection object snaps can be used.

## **Specify Polar Angles**

The polar angle ([POLARANG](https://kb.gstarcad.com.my/article/polarang-system-variable-1758.html))increments can be set to 90, 60, 45, 30, 22.5, 18, 15, 10 and 5 degrees or other angles which you specify in the Polar Tracking tab of Drafting Settings dialog box.

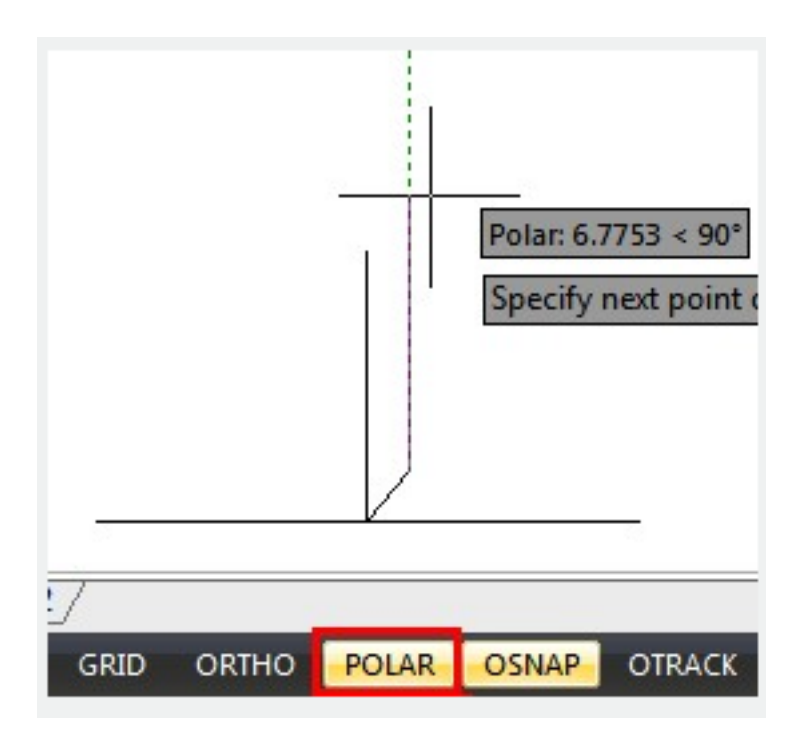

The orientation of 0 depends on the angle you set in the Drawing Units dialog box (UNITS). The direction of snap (clockwise or counterclockwise) depends on the units direction you specify when setting units of measurement.

- [Status bar related setting](https://kb.gstarcad.com.my/article.php?id=1256) 00:23
- [Line command](https://kb.gstarcad.com.my/article.php?id=2202) 00:33
- [Polar](https://kb.gstarcad.com.my/article.php?id=2495) 00:39
- $\bullet$  [Edit objects + grips](https://kb.gstarcad.com.my/article.php?id=1018) 00:56
- [Grips System variable](https://kb.gstarcad.com.my/article.php?id=1598) 00:56
- [Use grips to edit objects](https://kb.gstarcad.com.my/article.php?id=2549) 00:56
- [Properties command](https://kb.gstarcad.com.my/article.php?id=2292) 01:16
- [Display and change the properties of objects](https://kb.gstarcad.com.my/article.php?id=2471) 01:16
- [Linetype command](https://kb.gstarcad.com.my/article.php?id=2203) 01:26
- [-Linetype command](https://kb.gstarcad.com.my/article.php?id=2204) 01:26
- [Control Line Scale](https://kb.gstarcad.com.my/article.php?id=2484) 01:26
- [Color command](https://kb.gstarcad.com.my/article.php?id=2041) 01:33
- [Change the color of an object](https://kb.gstarcad.com.my/article.php?id=2478) 01:33
- [Set the current color](https://kb.gstarcad.com.my/article.php?id=2479) 01:33
- [Polyline command](https://kb.gstarcad.com.my/article.php?id=1024) 02:00
- [Fillet command](https://kb.gstarcad.com.my/article.php?id=2127) 02:40
- [Draw Rectangles and Polygons](https://kb.gstarcad.com.my/article.php?id=2501) 03:01
- [Revcloud command](https://kb.gstarcad.com.my/article.php?id=2332) 03:10
- [Donut command](https://kb.gstarcad.com.my/article.php?id=2097) 03:14
- [Draw Donuts](https://kb.gstarcad.com.my/article.php?id=2509) 03:14
- $\bullet$  [Edit objects + grips](https://kb.gstarcad.com.my/article.php?id=1018) 03:23
- [Grips System variable](https://kb.gstarcad.com.my/article.php?id=1598) 03:23
- [Use grips to edit objects](https://kb.gstarcad.com.my/article.php?id=2549) 03:23
- [ARC command](https://kb.gstarcad.com.my/article.php?id=1961) 03:54
- [How to draw an arc with specific arc length](https://kb.gstarcad.com.my/article.php?id=1087) 03:54
- [Circle command](https://kb.gstarcad.com.my/article.php?id=2032) 04:42
- [Concentric circle command](https://kb.gstarcad.com.my/article.php?id=1026) 04:54
- [Properties command](https://kb.gstarcad.com.my/article.php?id=2292) 05:54
- [Mirror command](https://kb.gstarcad.com.my/article.php?id=2228) 05:16

- [Status bar related setting](https://kb.gstarcad.com.my/article.php?id=1256) 00:26
- [Line command](https://kb.gstarcad.com.my/article.php?id=2202) 00:38
- [Draw Lines](https://kb.gstarcad.com.my/article.php?id=2499) 00:38
- [Menus and Shortcut Menus](https://kb.gstarcad.com.my/article.php?id=1299) 00:43
- [Object snap](https://kb.gstarcad.com.my/article.php?id=2494) 01:05
- [Osnap command](https://kb.gstarcad.com.my/article.php?id=2265) 01:12
- [Draw circles](https://kb.gstarcad.com.my/article.php?id=2504) 01:28
- [Circle command](https://kb.gstarcad.com.my/article.php?id=2032 ) 01:28
- [Polar](https://kb.gstarcad.com.my/article.php?id=2495) 03:40

Above video sources from [TUTORIAL - GETTING STARTED WITH GSTARCAD](https://hub.gstarcad.com.my/slides/tutorial-getting-started-with-gstarcad-11)**,** enrol now for free.

Online URL: <https://kb.gstarcad.com.my/article/polar-2495.html>